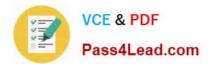

# 351-001<sup>Q&As</sup>

### CCIE Routing and Switching Written

## Pass Cisco 351-001 Exam with 100% Guarantee

Free Download Real Questions & Answers **PDF** and **VCE** file from:

https://www.pass4lead.com/351-001.html

100% Passing Guarantee 100% Money Back Assurance

Following Questions and Answers are all new published by Cisco Official Exam Center

Instant Download After Purchase

- 100% Money Back Guarantee
- 😳 365 Days Free Update
- 800,000+ Satisfied Customers

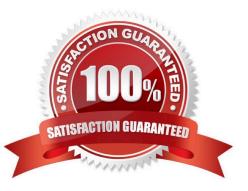

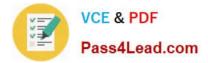

#### **QUESTION 1**

Which is the way to enable the control word in an L2 VPN dynamic pseudowire connection on router R1?

A. R1(config)# pseudowire-class cw-enable R1(config-pw-class)# encapsulation mpls R1(config-pw-class)# set controlword

B. R1(config)# pseudowire-class cw-enable R1(config-pw-class)# encapsulation mpls R1(config-pw-class)# enable control-word

C. R1(config)# pseudowire-class cw-enable R1(config-pw-class)# encapsulation mpls R1(config-pw-class)# default control-word

D. R1(config)# pseudowire-class cw-enable R1(config-pw-class)# encapsulation mpls R1(config-pw-class)# controlword

Correct Answer: D

The following example shows how to enable the control word in an AToM dynamic pseudowire connection: Device(config)# pseudowire-class cw-enable Device(config-pw-class)# encapsulation mpls Device(config-pw-class)# control-word Device(config-pw-class)# exit

Reference: http://www.cisco.com/c/en/us/td/docs/ios-xml/ios/mpls/command/mp-cr- book/mp-a1.html

#### **QUESTION 2**

Refer to the exhibit.

| CHAP: Unable to validate Response. Username <username> not found.</username> | Jsername < <i>username</i> > not found. |
|------------------------------------------------------------------------------|-----------------------------------------|
|------------------------------------------------------------------------------|-----------------------------------------|

Which command can you enter to resolve this error message on a peer router?

A. username password

- B. ppp chap
- C. aaa authorization exec if-authenticated
- D. aaa authorization network if-authenticated

Correct Answer: A

#### **QUESTION 3**

#### DRAG DROP

Drag and drop the Cisco IOX XE subpackage on the left to the function it performs on the right.

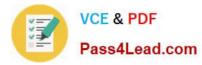

#### Select and Place:

| RPIOS     | IOS software features are housed and run                                                      |
|-----------|-----------------------------------------------------------------------------------------------|
| ESPBase   | produces the ESP software, ESP operating system, and control processes                        |
| SIPEase   | manages the Cisco IOS Software and the rest of the platform<br>via the control plane          |
| RPControl | manages the Session Initation Protocol carr er card<br>operating system ard control processes |

#### Correct Answer:

| A COL     | RPIOS     |  |
|-----------|-----------|--|
| -AL CON   | ESPBase   |  |
| MANNY REE | RPControl |  |
|           | SIPBase   |  |

#### **QUESTION 4**

Refer to the exhibit.

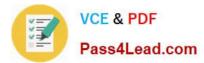

interface Ethernet0/1 ip address 110.100.1.4 255.255.255.0 1 router ospf 100 router-id 4.4.4.4 redistribute static metric-type 1 subnets tag 704 network 110.110.0.0 0.0.255.255 area 110 Ŧ ip route 192.168.10.0 255.255.255.0 Ethernet0/1 00.1.11 External LSA: OSPF Router with ID (4.4.4.4) (Process ID 100) tink States Type-5 AS External LS age: 101 Options: (No TOS-capability, Upward) LS Type: AS External Link Link State ID: 192.168.10.0 (External Network Number ) Advertising Router: 4 4.4 411 LS Seq Number: 80000 Checksum: 0x74E2 Length: 36 Network Mask Metric Type: 1 (Comparable directly to link state metric) MTID: 0 Metric: 20 Forward Address: 0.0.0.0 External Route Tag: 704

Which option explains why the forwarding address is set to 0.0.0.0 instead of 110.100.1.1?

A. The interface Ethernet0/1 is in down state.

B. The next-hop ip address 110.100.1.1 is not directly attached to the redistributing router.

C. The next-hop interface (Ethernet0/1) is specified as part of the static route command; therefore, the forwarding address is always set to 0.0.0.0.

D. OSPF is not enabled on the interface Ethernet0/1.

Correct Answer: D

From the output of the "show ip ospf database" command (although this command is not shown) we can conclude this is an ASBR (with Advertising Router is itself) and E0/1 is the ASBR\\'s next hop interface for other routers to reach network

192.168.10.0.

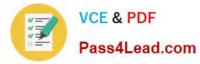

The Forwarding Address is determined by these conditions:

\*

The forwarding address is set to 0.0.0.0 if the ASBR redistributes routes and OSPF is not enabled on the next hop interface for those routes.

\*

These conditions set the forwarding address field to a non-zero address:

+ OSPF is enabled on the ASBR\\'s next hop interface AND + ASBR\\'s next hop interface is non-passive under OSPF AND + ASBR\\'s next hop interface is not point- to-point AND + ASBR\\'s next hop interface is not point-to-multipoint AND +

ASBR\\'s next hop interface address falls under the network range specified in the router ospf command.

Any other conditions besides these set the forwarding address to 0.0.0.0. -> We can see E0/1 interface is not running OSPF because it does not belong to network 110.110.0.0 0.0.255.255 which is declared under OSPF process -> F.A

address is set to 0.0.0.0.

Reference: http://www.cisco.com/c/en/us/support/docs/ip/open-shortest-path-first- ospf/13682-10.html

#### **QUESTION 5**

Which statement about OTV is true?

A. The overlay interface becomes active only when configuration is complete and it is manually enabled.

B. OTV data groups can operate only in PIM sparse-mode.

C. The overlay interface becomes active immediately when it is configured.

D. The interface facing the OTV groups must be configured with the highest MTU possible.

Correct Answer: A

OTV has the following configuration guidelines and limitations:

If the same device serves as the default gateway in a VLAN interface and the OTV edge device for the VLANs being extended, configure OTV on a device (VDC or switch) that is separate from the VLAN interfaces (SVIs). When possible, we

recommend that you use a separate nondefault VDC for OTV to allow for better manageability and maintenance. An overlay interface will only be in an up state if the overlay interface configuration is complete and enabled (no shutdown). The

join interface has to be in an up state.

Reference: http://www.cisco.com/c/en/us/td/docs/switches/datacenter/sw/nx-os/OTV/config\_guide/b\_Cisco\_Nexus\_7000\_Series\_NX- OS\_OTV\_Configuration\_Guide/basic-otv.html

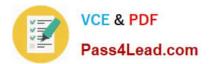

Latest 351-001 Dumps

351-001 PDF Dumps

351-001 Braindumps

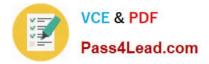

To Read the Whole Q&As, please purchase the Complete Version from Our website.

# Try our product !

100% Guaranteed Success
100% Money Back Guarantee
365 Days Free Update
Instant Download After Purchase
24x7 Customer Support
Average 99.9% Success Rate
More than 800,000 Satisfied Customers Worldwide
Multi-Platform capabilities - Windows, Mac, Android, iPhone, iPod, iPad, Kindle

We provide exam PDF and VCE of Cisco, Microsoft, IBM, CompTIA, Oracle and other IT Certifications. You can view Vendor list of All Certification Exams offered:

#### https://www.pass4lead.com/allproducts

### **Need Help**

Please provide as much detail as possible so we can best assist you. To update a previously submitted ticket:

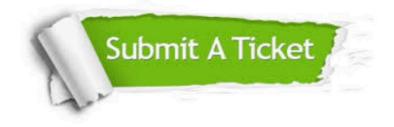

#### **One Year Free Update**

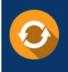

Free update is available within One Year after your purchase. After One Year, you will get 50% discounts for updating. And we are proud to boast a 24/7 efficient Customer Support system via Email.

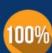

To ensure that you are spending on quality products, we provide 100% money back guarantee for 30 days

**Money Back Guarantee** 

from the date of purchase

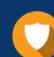

#### Security & Privacy

We respect customer privacy. We use McAfee's security service to provide you with utmost security for your personal information & peace of mind.

Any charges made through this site will appear as Global Simulators Limited. All trademarks are the property of their respective owners. Copyright © pass4lead, All Rights Reserved.